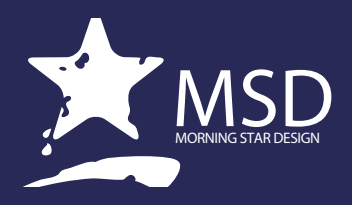

# **Audition Course Outline**

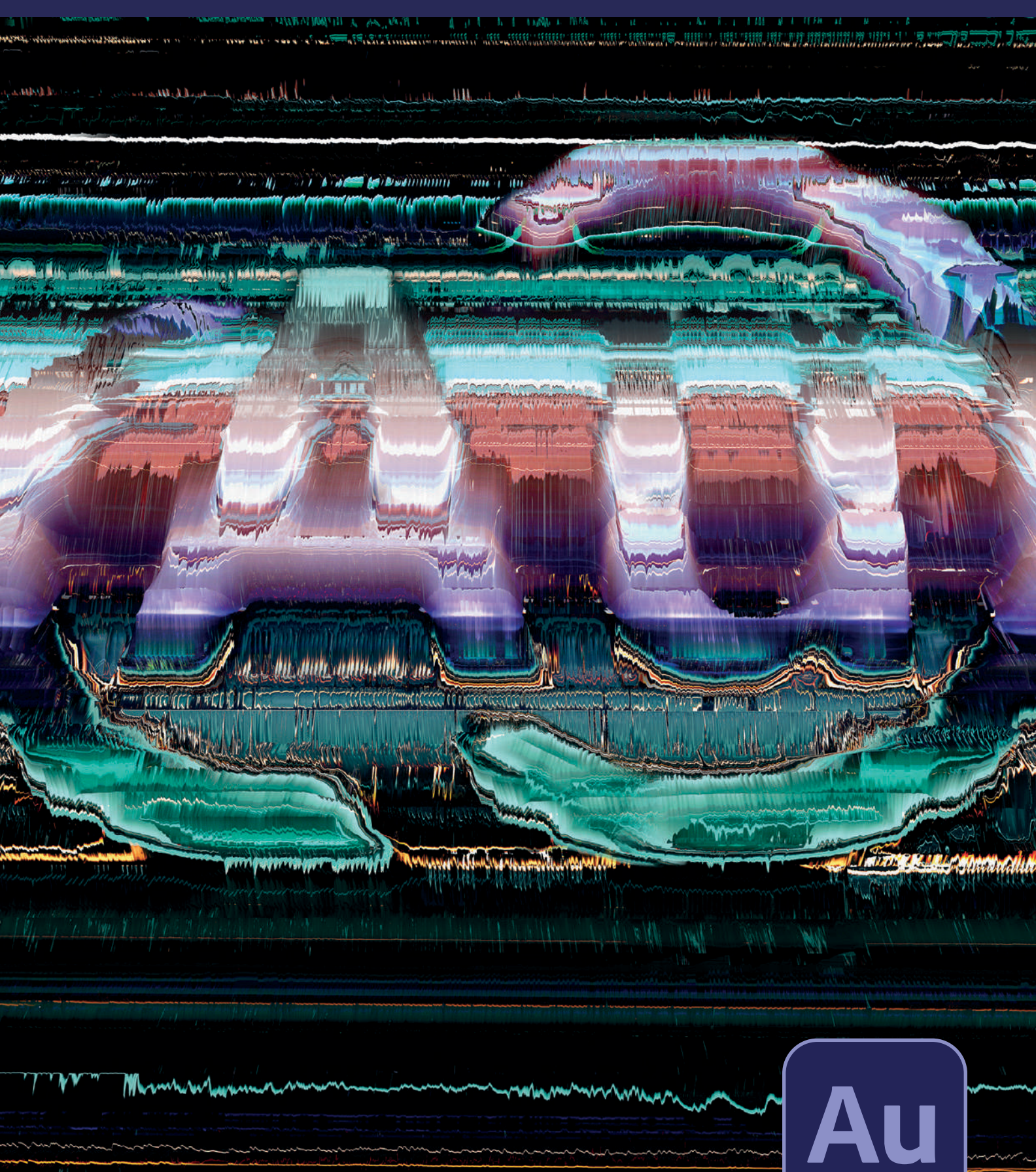

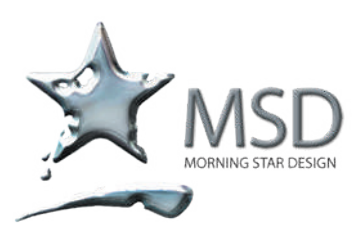

t: 011 782 4297 f: 086 511 3343 109 3rd street, linden, 2195 po box 44007, linden, 2104 e: msd@imsd.co.za w: imsd.co.za

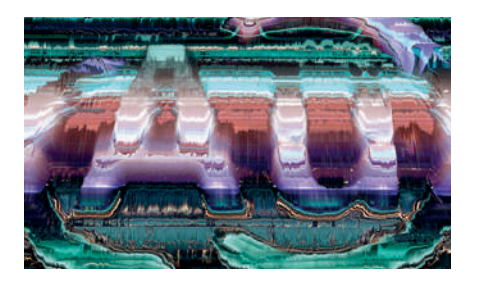

## Duration: 6 hours per level

#### Levels: BEssentials, **Intermediate, III Advanced**

#### Related Courses:

Premiere Pro, Premiere Rush, After Effects, Media Encoder, Photoshop, Character Animator

#### Course Overview and Objectives

This Adobe Audition course is part of the official Authorized training series for Adobe. Lessons are designed for self paced learning. If you're new to Audition, you'll learn the fundamental concepts.

For experienced users the courseware covers a wide range of workflows, and includes tips and techniques for using the latest features for a wide variety of projects.

Each lesson concludes with formative and summative assessments reinforcing what you've covered.

#### Pre - requisites:

You should have working knowledge of your computer and Its operating system

# Audition Course Outline

#### Levels: Essentials DI Intermediate DI Advanced

## Audio Interfacing

- $\overline{\phantom{a}}$ Audio interface basics
- $\mathcal{L}_{\mathcal{A}}$ Mac OS X audio setup
- **Testing inputs and outputs with Audition (Mac or Windows)**
- **XXX** Using external interfaces

#### The Audition Environment

- $\mathcal{L}_{\mathcal{A}}$ The Audition Workspace
- **Navigation**
- **ALC** Audition's dual personality

#### Basic Editing

- $\mathcal{L}$ Opening a file for editing
- Selecting a region for editing and changing its level  $\mathcal{L}_{\mathcal{A}}$
- $\mathcal{L}_{\mathcal{A}}$ Cutting, deleting, and pasting audio regions
- $\sum$ Cutting and pasting with multiple clipboards
- $\sum$ Extending and shortening musical selections
- $\sum$ Simultaneous mixing and pasting
- **Repeating part of a waveform to create a loop**
- **Showing waveform data under the cursor**
- **Fading regions to reduce artifacts**

#### Signal Processing

- **Effects** basics
- **W** Using the Effects Rack
- $\sum$ Using the Effects menu
- **AMPLITUDE AMPLITUDE AMPLITUDE AMPLITUDE AMPLITUDE AMPLITUDE AMPLITUDE AMPLITUDE AMPLITUDE AMPLITUDE AMPLITUDE AMPLITUDE AMPLITUDE AMPLITUDE AMPLITUDE AMPLITUDE AMPLITUDE AMPLITUDE AMPLITUDE AMPLITUDE AMPLITUDE AMPLITUDE A**
- **DED** Delay and echo effects
- **Filter and EQ effects**
- **W** Modulation effects
- Noise reduction/restoration
- **Reverb** and special effects
- **XXX** Stereo imagery effects
- **Time and Pitch effect**
- **Third-party effects (VST and AU)**
- **Managing presets**

#### Audio Restoration

- $\sum$ Reducing hiss and crackles
- $\sum$ Reducing crackles
- $\sum$ Reducing pops and clicks

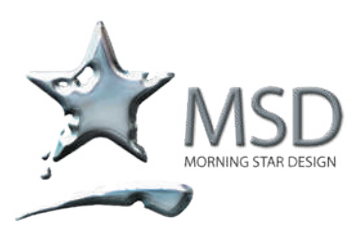

t: 011 782 4297 f: 086 511 3343 109 3rd street, linden, 2195 po box 44007, linden, 2104 e: msd@imsd.co.za w: imsd.co.za

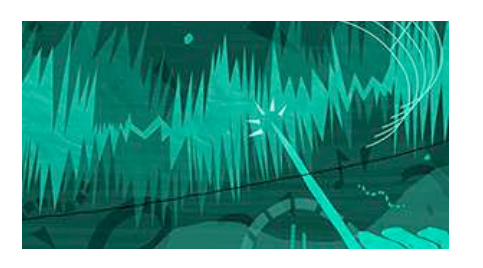

#### What is Audition?

Adobe Audition is industry's best audio cleanup, restoration, and precision editing tool for video, podcasting, and sound effects.

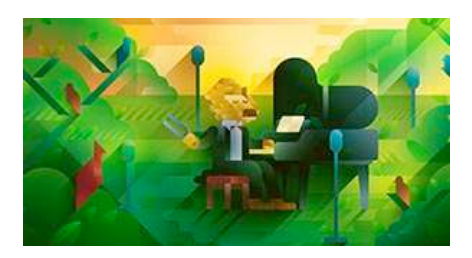

# Record, edit, and integrate music clips.

This step-by-step course guides you through the robust audio toolkit that is Adobe Audition, including its seamless workflow.

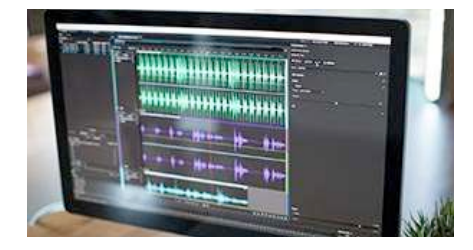

# Add oomph to your audio.

Use the Essential Sound panel to achieve professional-quality audio — a professional level tool that is accessible yet offers high quality controls for pro level edits.

- **Reducing broadband noise**
- **DE-humming a file**
- **AUD** Automatic and manually removing artifacts
- **Alternate click removal**
- **NN** Sound removal

#### Audio Mastering

- D Mastering basics
- $\sum$ Equalization
- $\sum$ Dynamics
- $\mathbf{V}$ Ambience
- **NI** Stereo imaging
- **111** "Push" the drum hits; then apply the changes
- **M** Mastering diagnostics

#### Sound Design

- y. About sound design
- $\sum$ Creating rain sounds
- $\sum$ Creating a babbling brook
- $\sum$ Creating insects at night
- $\sum$ Creating an alien choir
- $\sum$ Creating sci-fi machine effects
- Creating an alien drone flyby
- **Extracting frequency bands**

#### Creating and Recording Files

- V, Checking remaining free space
- y) Drag-and-dropping into an Audition Editor
- $\overline{\phantom{a}}$ Importing tracks as individual files from an audio CD
- y) Importing tracks as a single file from an audio CD
- $\sum$ Saving a template
- $\sum$ Recording into the Waveform Editor
- Recording into the Multitrack Editor  $\sum$

#### Multitrack Editor Orientation

- ÿ, About multitrack production
- y) Changing track colours
- y) Track controls
- $\sum$ Channel mapping in the Multitrack Editor
- $\sum$ Loop selections for playback
- **Multitrack and Waveform Editor integration**
- **XXX** Side-chaining effects

#### The Multitrack Mixer View

 $\mathbf{v}$ Mixer view essentials

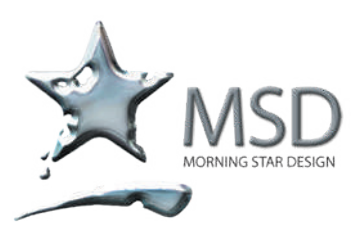

t: 011 782 4297 f: 086 511 3343 109 3rd street, linden, 2195 po box 44007, linden, 2104 e: msd@imsd.co.za w: imsd.co.za

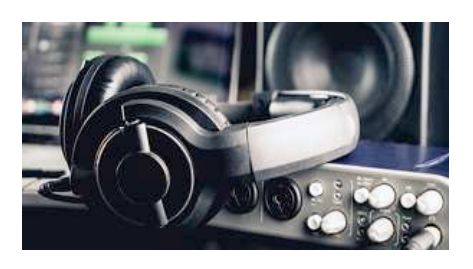

#### Create a podcast

Learn the essential steps to record, mix, and export audio content for a podcast — or any other audio project.

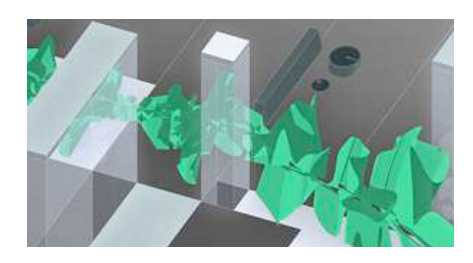

# Remix to fit.

Easily and automatically rearrange any song to fit any duration with Remix in Audition. Learn how to work between Premiere Pro Audition through Dynamic Link and rearrange any song to fit.

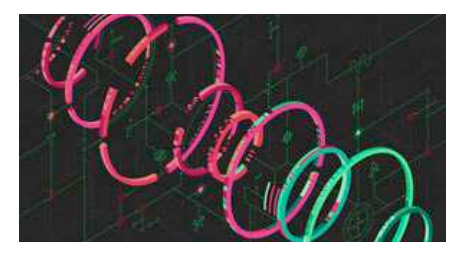

#### Repair and restore

Get best practices for fixing audio, including how to use the spectral frequency display, Diagnostics panel, effects, and more. Fix audio using Amplitude Statistics.

#### Editing Clips

- Mixing or exporting a collection of clips as a single file  $\sum$
- $\sum$ Clip edits: Split, Trim, Volume
- **XX** Creating a DJ-style continuous music mix (mixtape) with crossfading
- **XXX** Selecting and merging all clips in a track into a single file
- **XX** Editing for length
- **Extending a clip via looping**

#### Creating Music with Sound Libraries

- $\overline{\phantom{a}}$ About sound libraries
- y. Getting started
- $\sum$ Building a rhythm track
- $\sum$ Adding effects
- **Adding percussion**
- **Adding melodic elements**
- **W** Using loops with different pitch and tempo

#### Recording in the Multitrack Editor

- D Getting ready to record a track
- D Setting up the metronome
- $\sum$ Recording a part in a track
- **Recording an additional part (overdub)**
- **PD** Punching over a mistake
- **XX** Composite recording

#### Clip and Track Automation

- **About automation**
- **NI** Clip automation
- **Track automation**

#### Audio Mixing

- D About mixing
- $\sum$ Testing your acoustics
- The mixing process  $\sum$
- **Exporting a stereo mix of the song**
- **Burning an audio CD of the song**
- **Exporting to SoundCloud**

#### Audio/Video Applications

- **In** Importing a video
- **Automatic Speech Alignment**
- **Audition integration with Adobe Premiere Pro**